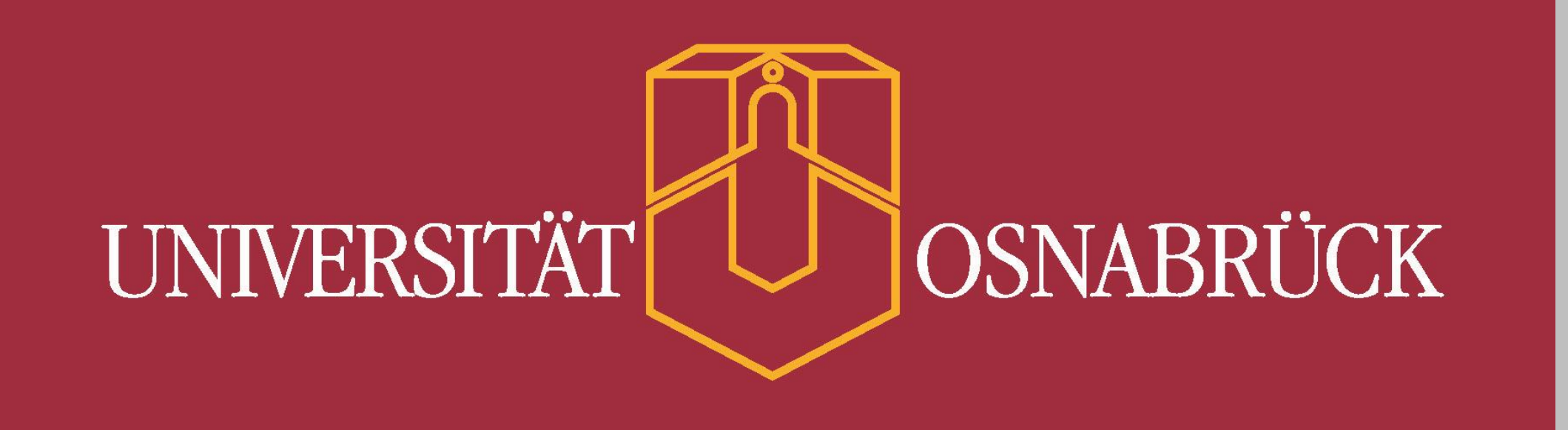

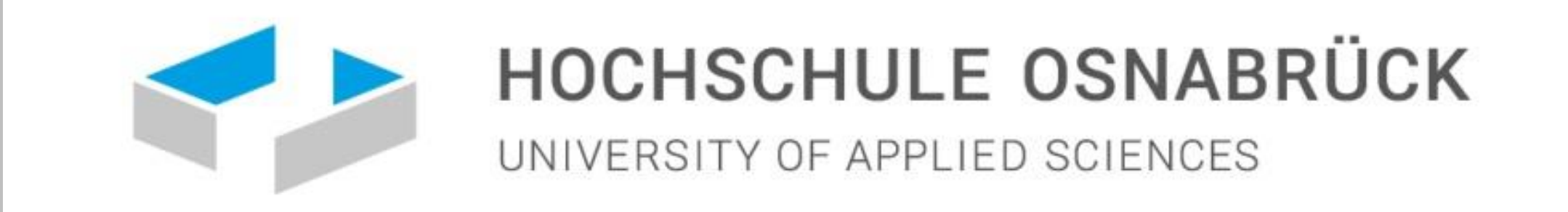

# **Unterstützung eines qualitativen Verständnisses der elektromagnetischen Induktion durch Augmented Reality**

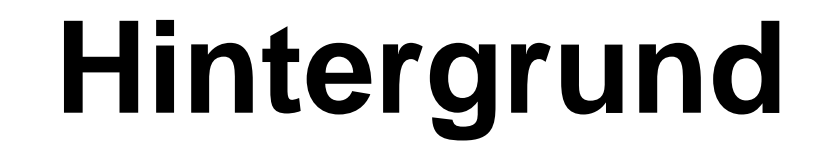

Das Konzept der elektromagnetischen Induktion ist bis zum Abitur ein bedeutsames Thema des Physikunterrichts (KMK, 2020). Allerdings haben viele Lernende erhebliche Schwierigkeiten mit dem Konzept. Defizite zeigen sich vor allem, wenn qualitativ argumentiert werden soll (Bagno & Eylon, 1997). Bei der Lösung von Aufgaben wird oft nicht auf Prinzipien zurückgegriffen, sondern je nach Kontext inkonsistent geantwortet (Saglam & Millar, 2006). Insbesondere eine qualitative Vorstellung zum Begriff des magnetischen Flusses ist oft nicht vorhanden (Albe et al., 2001). Viele Lernende haben außerdem Schwierigkeiten, die *zeitliche Änderung* des magnetischen Flusses als entscheidend für elektromagnetische Induktion zu erkennen (Guisasola et al., 2013; Thong & Gunstone, 2008).

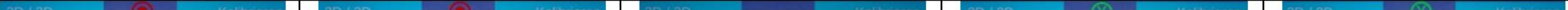

## Grundidee des "Feldlinienkonzepts"

Um magnetische Felder zu veranschaulichen werden oft Magnetfeldlinien genutzt. Die Anzahl von Feldlinien durch eine Leiterschleife ist ein Maß für den magnetischen Fluss (Sommerfeld, 2001; Swartz & Miner, 1998).

Die Grundidee des Unterrichtskonzepts für einen qualitativen Zugang zur elektromagnetischen Induktion ist daher, die Anzahl von Feldlinien, die eine von einem Leiter eingeschlossene Fläche durchstoßen, als Maß für den magnetischen Fluss aufzufassen. Ändert sich die Feldlininienzahl mit der Zeit, so wird eine Spannung induziert. In einer geschlossenen Leiterschleife fließt dann ein Induktionsstrom (Erfmann & Berger, 2015). Vor diesem Hintergrund reduziert sich das Problem für Schülerinnen und Schüler im Wesentlichen auf das Zählen von Feldlinien. Um zeitliche Veränderungen von physikalischen Vorgängen darzustellen, hat Leisen (2003) das Methoden-Werkzeug "Filmleiste" vorgeschlagen. Damit lässt sich die zeitliche Veränderung des magnetischen Flusses in einer Leiterschleife veranschaulichen, die sich beispielsweise innerhalb eines stromdurchflossenen Helmholtzspulenpaares befindet (Abb. 1).

Aus der Perspektive der "Natur der Naturwissenschaften" bietet der Kontrast zwischen realem Versuchsaufbau und virtuellen Feldlinien die Gelegenheit der Vorstellung zu begegnen, Feldlinien seien "materielle Schläuche" (Pocovi & Finley, 2002). Hierzu kann die Darstellung der Feldlinien wahlweise durch eine entsprechende Einstellung der Feldlinien-App auch dreidimensional erfolgen. Da auch das Konzept der Feldlinien mit Lernschwierigkeiten verbunden ist (Saglam & Millar, 2006; Girwidz & Storck, 2013), bedarf der Unterricht zum Feldlinienkonzept einer entsprechenden Einführung.

Abb. 1: "Filmleiste" zur Darstellung der zeitlichen Veränderung der Anzahl von Feldlinien durch eine Induktionsspule als Maß für den magnetischen Fluss in einem Helmholtzspulenpaar.

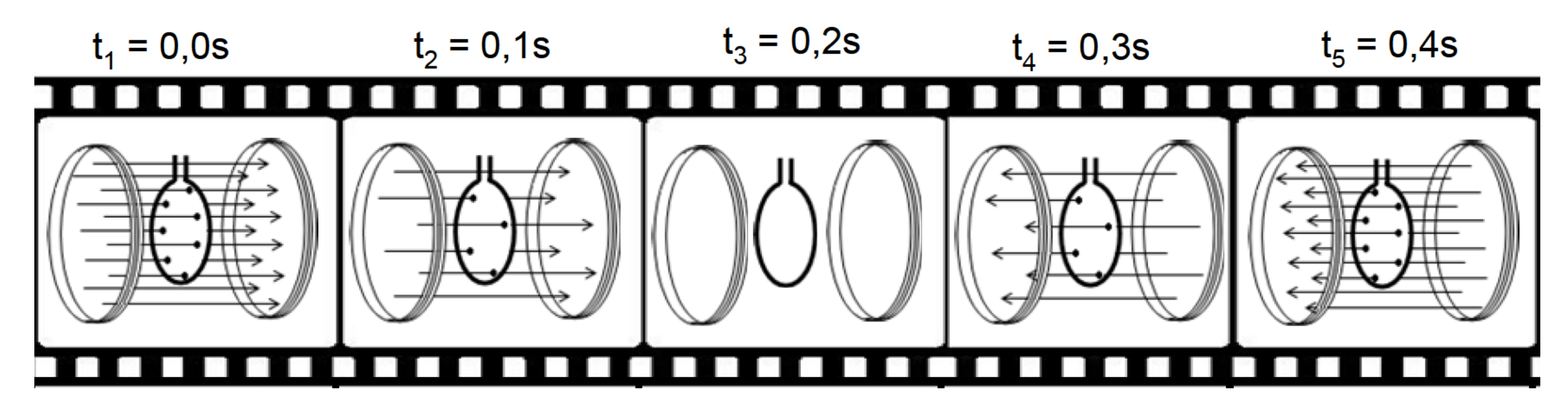

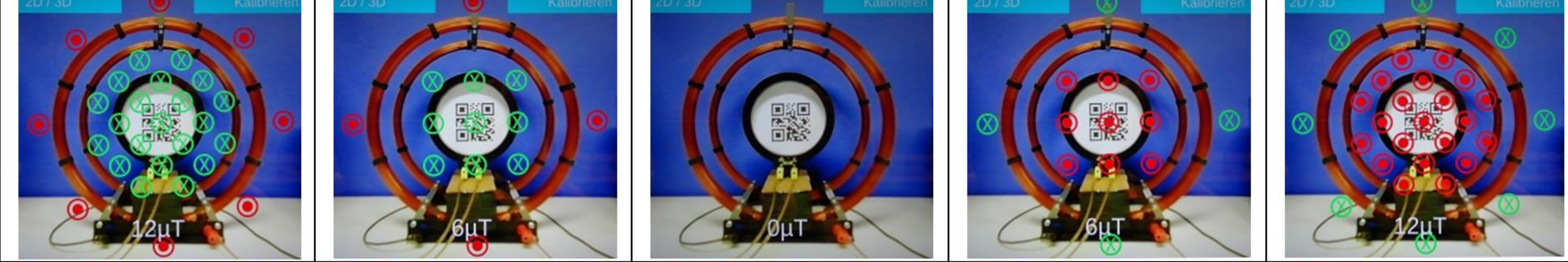

### **Diskussion**

In einer Studie in Grundkursen (*N* = 214) hat sich ergeben, dass Schülerinnen und Schüler, die nach dem "Feldlinienkonzept" unterrichtet wurden, im Nachtest (*p* = .02; Cohen's *d* = 0.35) und im um ca. sechs Wochen verzögerten Nachtest (*p* < .001; *d* = 0.60) besser abschnitten als Schülerinnen und Schüler, die nach herkömmlichen Konzepten unterrichtet wurden (Erfmann, 2017).

In Abb. 2 ist am Helmholtzspulenpaar über den "Sinus-Generator" (rechts unten) eine Wechselspannung mit einer Amplitude von 5 Volt und einer Periodendauer von 10 s angelegt. Das vom entsprechenden Wechselstrom im Helmholtzspulenpaar verursachte Magnetfeld durchsetzt die Induktionsspule innerhalb des Helmholtzspulenpaars und induziert darin eine Spannung. Deren Wert beträgt im abgebildeten Moment in Übereinstimmung mit dem Induktionsgesetz etwa 0 Volt. Das Tablet im Vordergrund misst mit seinem Magnetfeldsensor die Magnetfeldstärke. Der QR-Code in der Induktionsspule dient als optische Markierung, die von der Kamera des Tablets erfasst wird, um die Feldlinien entsprechend der gemessenen Magnetfeldstärke mithilfe der "Feldlinien-App" zu visualisieren. Die zeitliche Veränderung der Anzahl an Magnetfeldlinien ist in Abb. 3 in Analogie zu Abb. 1 dargestellt.

Die Feldlinien-App wurde für Android Smartphones und Tablets entwickelt. Um die aktuelle Feldstärke messen zu können, bedarf das verwendete Tablet eines integrierten Magnetfeldsensors. Die Feldlinien-App nutzt die Game Engine von Unity Technologies (Version 2019) als Grundlage für die Darstellung der Feldlinien. Augmented Reality wird durch die ARCore-Engine von Google unterstützt. Ob ein Tablet für Augmented Reality geeignet ist, kann unter <https://developers.google.com/ar/devices> geprüft werden. Beide Software-Engines können für nichtkommerzielle Zwecke kostenfrei genutzt werden. Die Feldlinien-App und ein Manual können über <https://netcase.hs-osnabrueck.de/index.php/s/doR61y9pGTYRwmm> heruntergeladen werden.

In Interviews mit Schülerinnen und Schülern hat sich darüber hinaus gezeigt, dass die Überlagerung des realen Versuchsaufbaus mit virtuellen Feldlinien entsprechend des Augmented-Reality-Ansatzes dabei hilft, zentrale Lernschwierigkeiten aufzugreifen und zu besprechen (Tegeder, 2021). Beispielsweise wird entsprechend des in Abb. 2 dargestellten Zeitpunkts deutlich, dass die induzierte Spannung nicht der Anzahl der Feldlinien folgt, sondern deren zeitlicher Änderung.

# **Visualisierung mit Augmented Reality**

Um die zeitliche Veränderung der Anzahl magnetischer Feldlinien als Grundidee des Feldlinienkonzepts möglichst anschaulich zu visualisieren bietet es sich an, einen realen Versuchsaufbau zu nutzen und diesem entsprechend des Augmented-Reality-Ansatzes Feldlinien virtuell zu überlagern. Hierzu verwenden wir den Versuchsaufbau in Abb. 2.

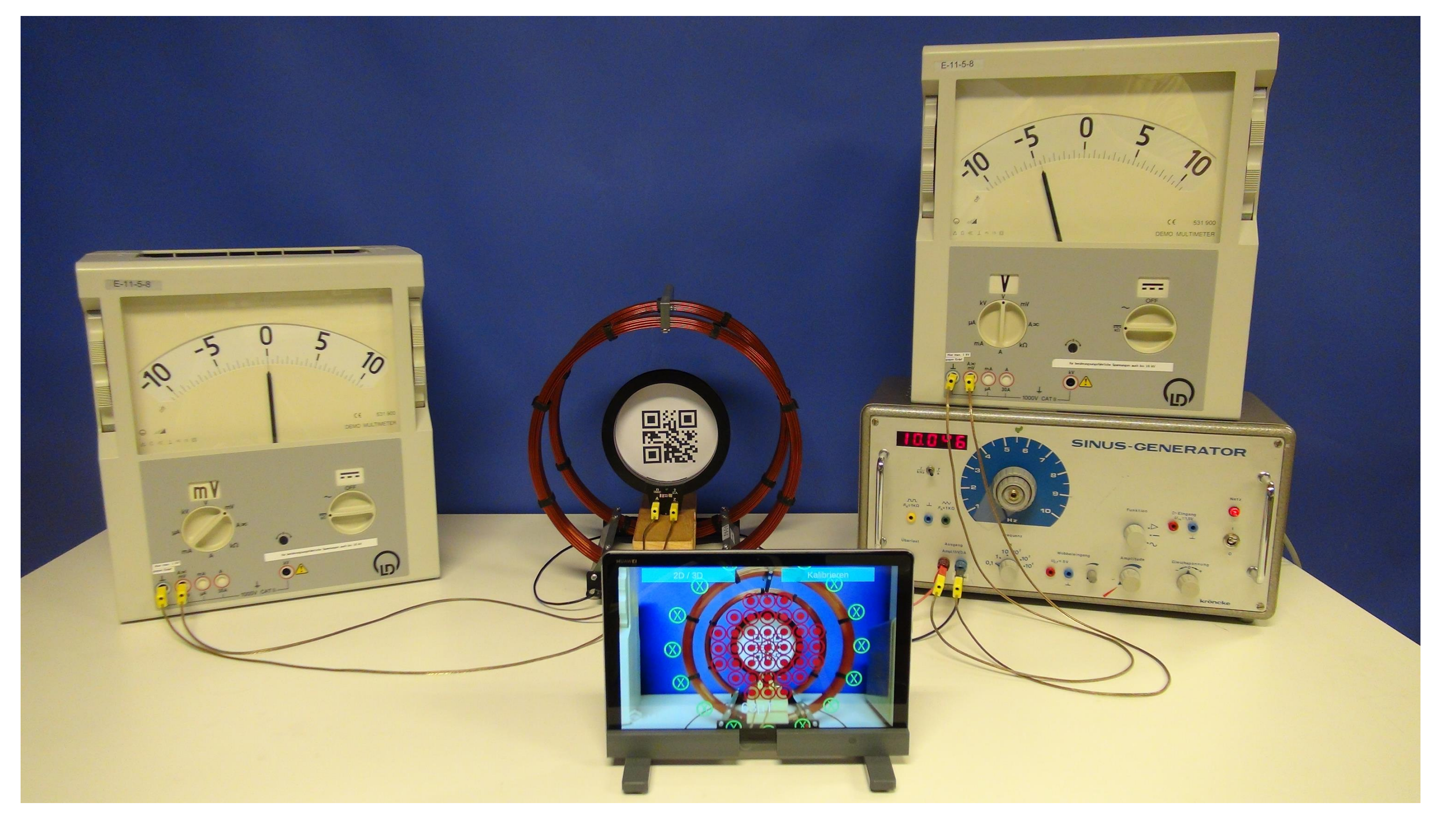

Roland Berger und Philipp Lensing

Abb. 2: Versuchsaufbau zur elektromagnetischen Induktion mit Augmented Reality.

Abb. 3: Zeitliche Veränderung der mit Augmented Reality den Spulen überlagerten Feldlinien entsprechend der angelegten Wechselspannung in Analogie zu Abb. 1.

# **Technische Hinweise**

#### **Literatur**

- Albe, V., Venturini, P. & Lascours, J. (2001). Electromagnetic concepts in mathematical representation of physics. *Journal of Science Education and Technology, 10* (2), 197-203. Bagno, E. & Eylon, B.-S. (1997). From problem solving to knowledge structure: An example from the domain of electromagnetism. *American Journal of Physics, 65* (8), 726-736.
- Erfmann, C. (2017). *Ein anschaulicher Weg zum Verständnis der elektromagnetischen Induktion. Evaluation eines Unterrichtsvorschlags und Validierung eines Leistungsdiagnoseinstruments*. Berlin: Logos.
- Erfmann, C. & Berger, R. (2015). Ein elementarer Zugang zur Induktion. *Praxis der Naturwissenschaften – Physik in der Schule, 64* (2), 13-25.
- Girwidz, R. & Storck, T. (2013). Felder Fachinformationen und didaktische Orientierung zum Feldbegriff. *Naturwissenschaften im Unterricht Physik, 138*, 4-10.
- Guisasola, J., Almudi, J. & Zuza, K. (2013). University students' understanding of electromagnetic induction. *International Journal of Science Education, 35* (16), 2692-2717.
- KMK (2020). Bildungsstandards im Fach Physik für die Allgemeine Hochschulreife. Carl Link. Leisen, J. (2003). Filmleiste. *Naturwissenschaften im Unterricht Physik, 14*, 20-21.
- Pocovi, M. C. & Finley, F. (2002). Lines of force: Faraday's and students' views. *Science & Education, 11*, 459-474.
- Saglam, M. & Millar, R. (2006). Upper high school students' understanding of electromagnetism. *International Journal of Science Education, 28* (5), 543-566.
- Sommerfeld, A. (2001). *Elektrodynamik*. Harri Deutsch.
- Swartz, C. E. & Miner, T. (1998). *Teaching Introductory Physics – A Sourcebook*. Springer.
- Tegeder, S. (2021). Akzeptanzbefragung zum Feldlinienkonzept der elektromagnetischen Induktion auf der Basis eines Augmented Reality basierten Versuchs. Unveröffentlichte Bachelorarbeit (Universität Osnabrück).
- Thong, W. M. & Gunstone, R. (2008). Some student conceptions of electromagnetic induction. *Research in Science Education, 38*, 31-44.

# **Danksagung**

Wir danken David Jaesch für die Programmierung der Feldlinien-App und die Erstellung des Manuals. Daniel Schwarz hat den Versuch durchgeführt und die Fotos aufgenommen. Frau Corinna Schemme geb. Erfmann hat freundlicherweise die Abb. 1 zur Verfügung gestellt.